**Instrukcja**

# **Foto pułapka ACORN LTL-6511WMG**

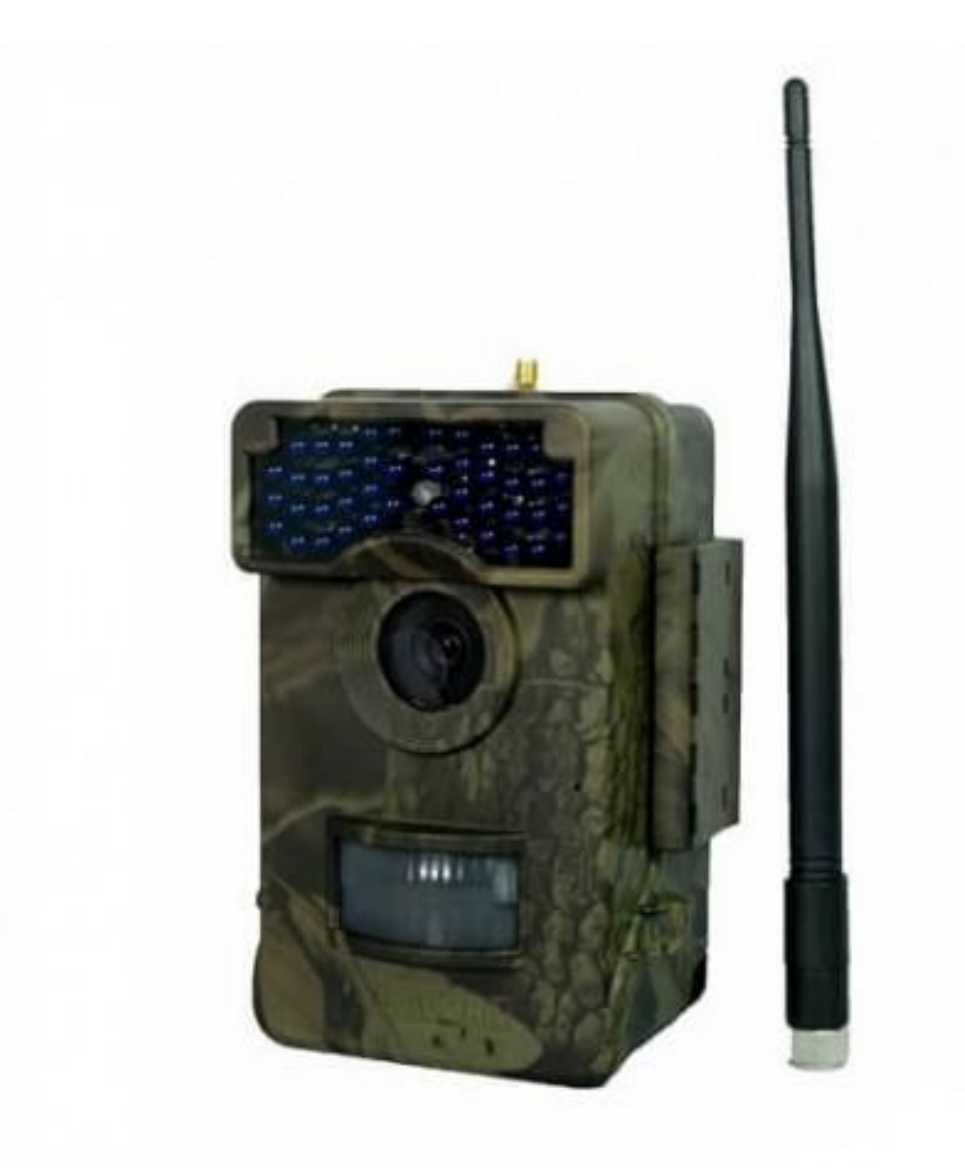

# Spis treści:

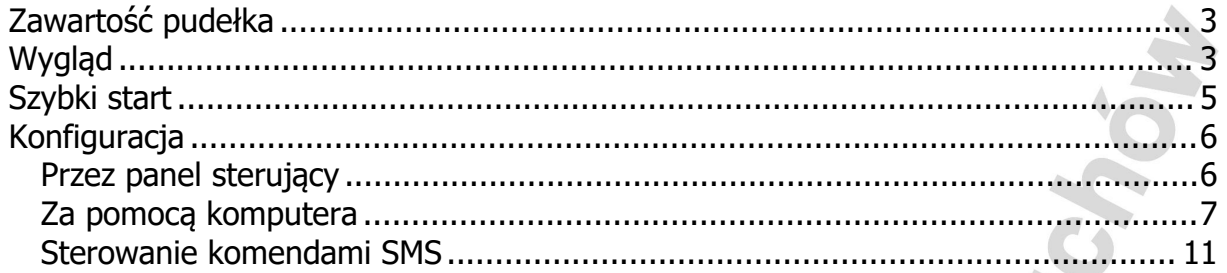

### <span id="page-2-0"></span>**Zawartość pudełka**

- urządzenie
- antena
- przewód video
- przewód USB
- instrukcja
- <span id="page-2-1"></span>- pasek montażowy

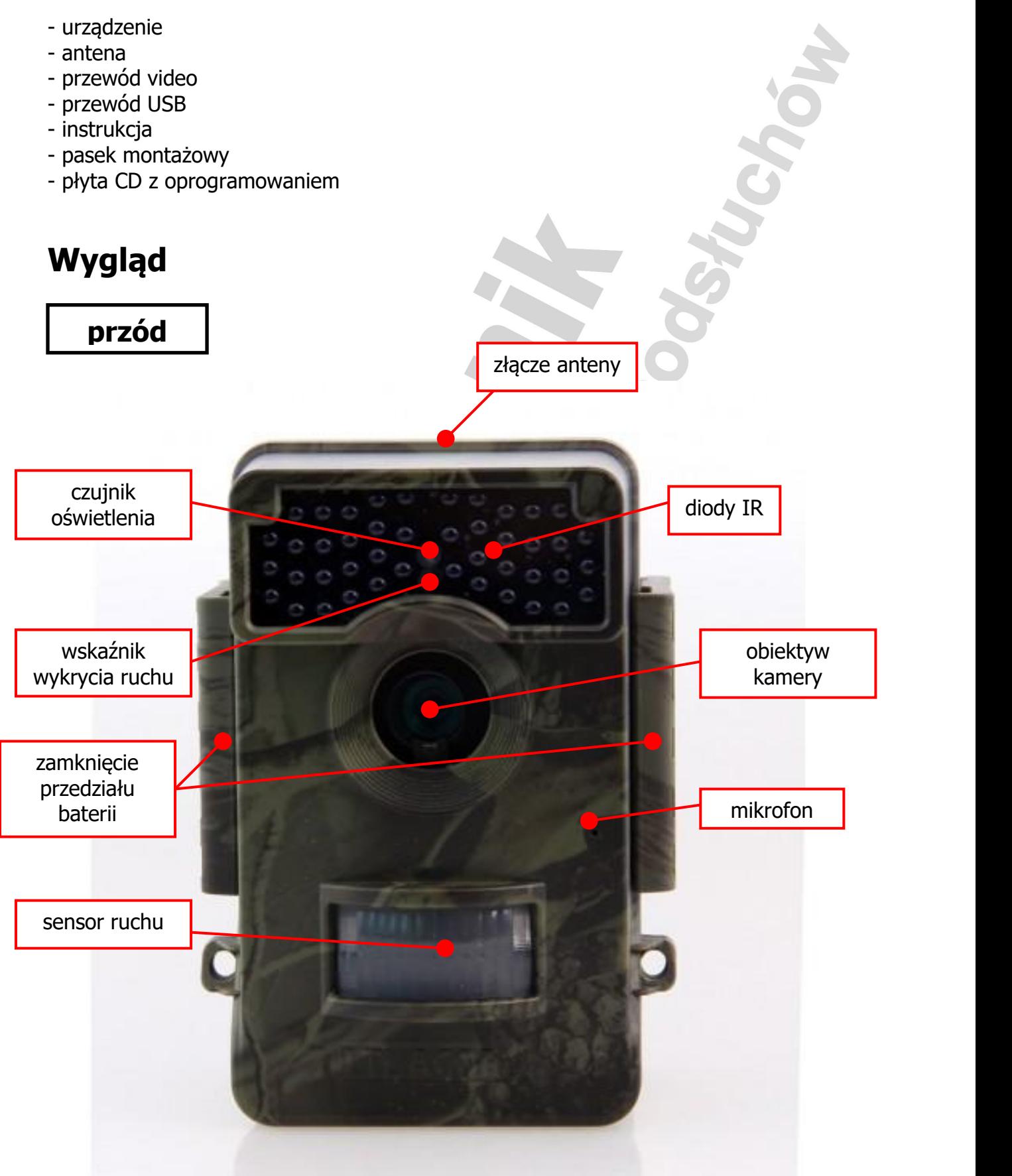

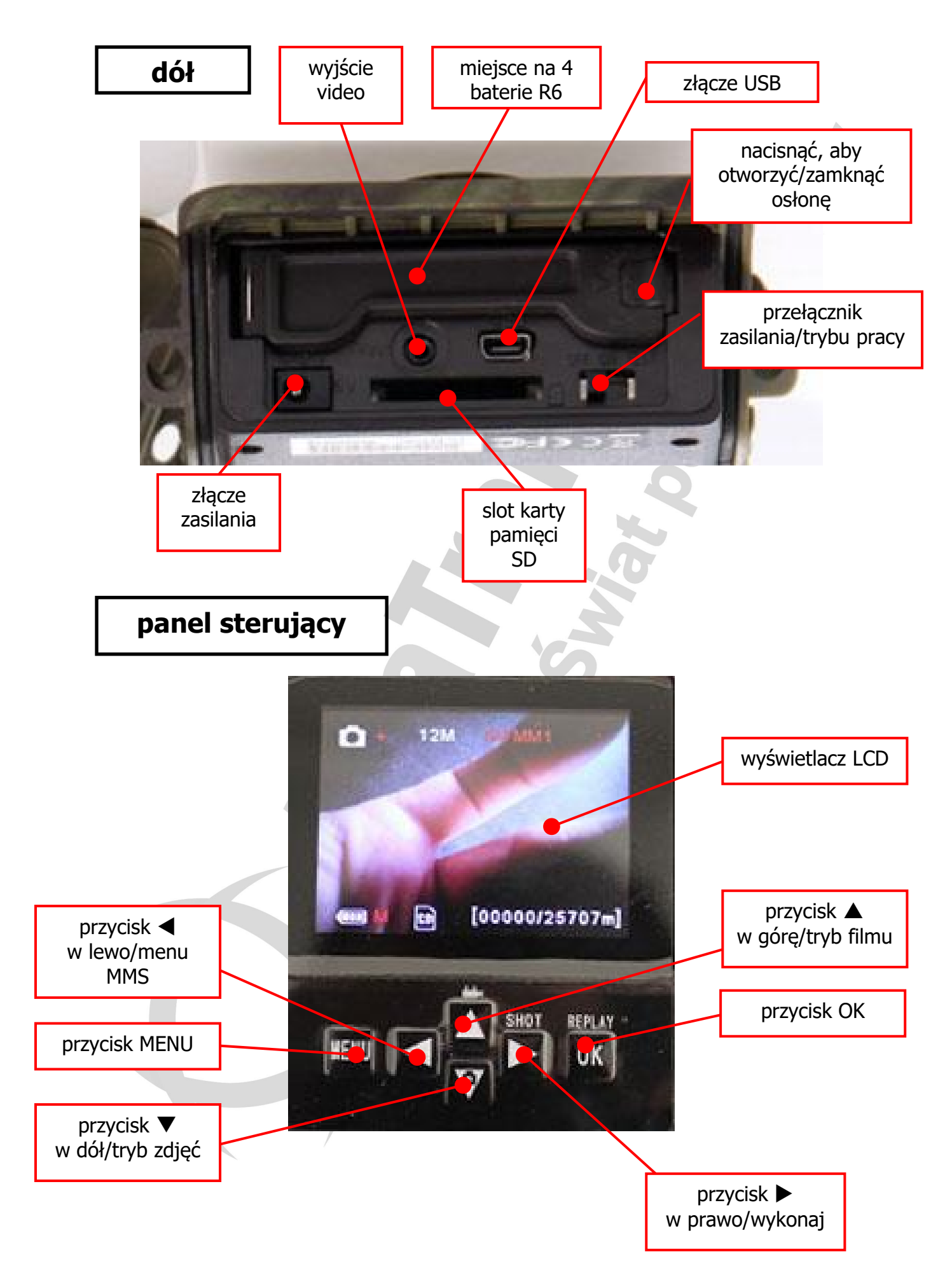

### <span id="page-4-0"></span>**Szybki start**

- 1. Po otworzeniu panelu sterującego i klapki dolnego przedziału baterii, wkładamy 4 baterie AA (R6) zgodnie z polaryzacia. W slot powyżej wsuwamy kartę SD zgodnie z oznaczeniem obok slotu. Urządzenie obsługuje karty pamięci do 64 GB (karty większe od 32 GB należy najpierw przetestować w urządzeniu, czy są prawidłowo wykrywane). **UWAGA!! Zawsze przy wyjmowaniu i wkładaniu kart pamięci i baterii urządzenie musi być wyłączone (przełącznik ustawiony w pozycję OFF).**
- 2. W tylnej, odłączanej części urządzenia możemy dołożyć kolejnych 8 baterii AA lub 2 akumulatory 18650, aby wydłużyć czas pracy. Pod górnym rzędem baterii, po lewej stronie znajduje się slot karty SIM, do którego należy włożyć kartę GSM. **UWAGA 1!! Karta wcześniej musi być aktywowana w telefonie i nie może posiadać blokady PIN. UWAGA 2!! Gdy pułapka nie jest wykorzystywana przez dłuższy czas baterie należy wyjąć, aby zapobiec ich wylaniu wewnątrz urządzenia.** W celu przedłużenia pracy do ponad roku można podłączyć do złącza zasilania dostępny osobno panel słoneczny.
- 3. Przed pierwszym użyciem należy sformatować kartę pamięci. Można to wykonać przy pomocy panelu sterującego po przełączeniu przełącznika w pozycję **TEST**. Klikamy przycisk **MENU** i wybieramy opcję **FORMAT** z menu posługując się przyciskami (**W GÓRĘ**)/ (**W DÓŁ**) i zatwierdzamy przyciskiem **OK**.

W tym trybie:

- przycisk (**W GÓRĘ**) ustawia kamerę na kręcenie filmów

- przycisk (**W DÓŁ**) ustawia kamerę na robienie zdjęć

- przycisk (**W PRAWO**) w zależności co zostało ustawione robi pojedyncze zdjęcie lub rozpoczyna kręcenie filmu

- przycisk **OK** wyświetla zrobione zdjęcia i nakręcone filmy, pomiędzy którymi przechodzimy przyciskami (**W GÓRĘ**)/ (**W DÓŁ**), a przyciski (**W LEWO**)/ (**W PRAWO**) powiększają/pomniejszają zdjęcia

- przycisk **MENU** wchodzi do menu konfiguracji i wychodzi z niej

- w menu konfiguracji poruszamy się przyciskami (**W GÓRĘ**)/ (**W DÓŁ**), przyciskami (**W LEWO**)/ (**W PRAWO**) zmieniamy ustawienia, a przycisk **OK** potwierdza zmianę

4. Przełączamy przełącznik w pozycję **ON**, aby uruchomić urządzenie z domyślnymi lub wcześniej zmienionymi ustawieniami.

Ustawienia można zmienić z panelu sterującego lub za pomocą aplikacji uruchamianej na komputerze, dołączonej do zestawu na płycie CD lub zawsze aktualnej wersji pod adresem [http://www.ltlacorn.cn/about/downloaden.html.](http://www.ltlacorn.cn/about/downloaden.html)

# <span id="page-5-0"></span>**Konfiguracja**

### <span id="page-5-1"></span>**Przez panel sterujący**

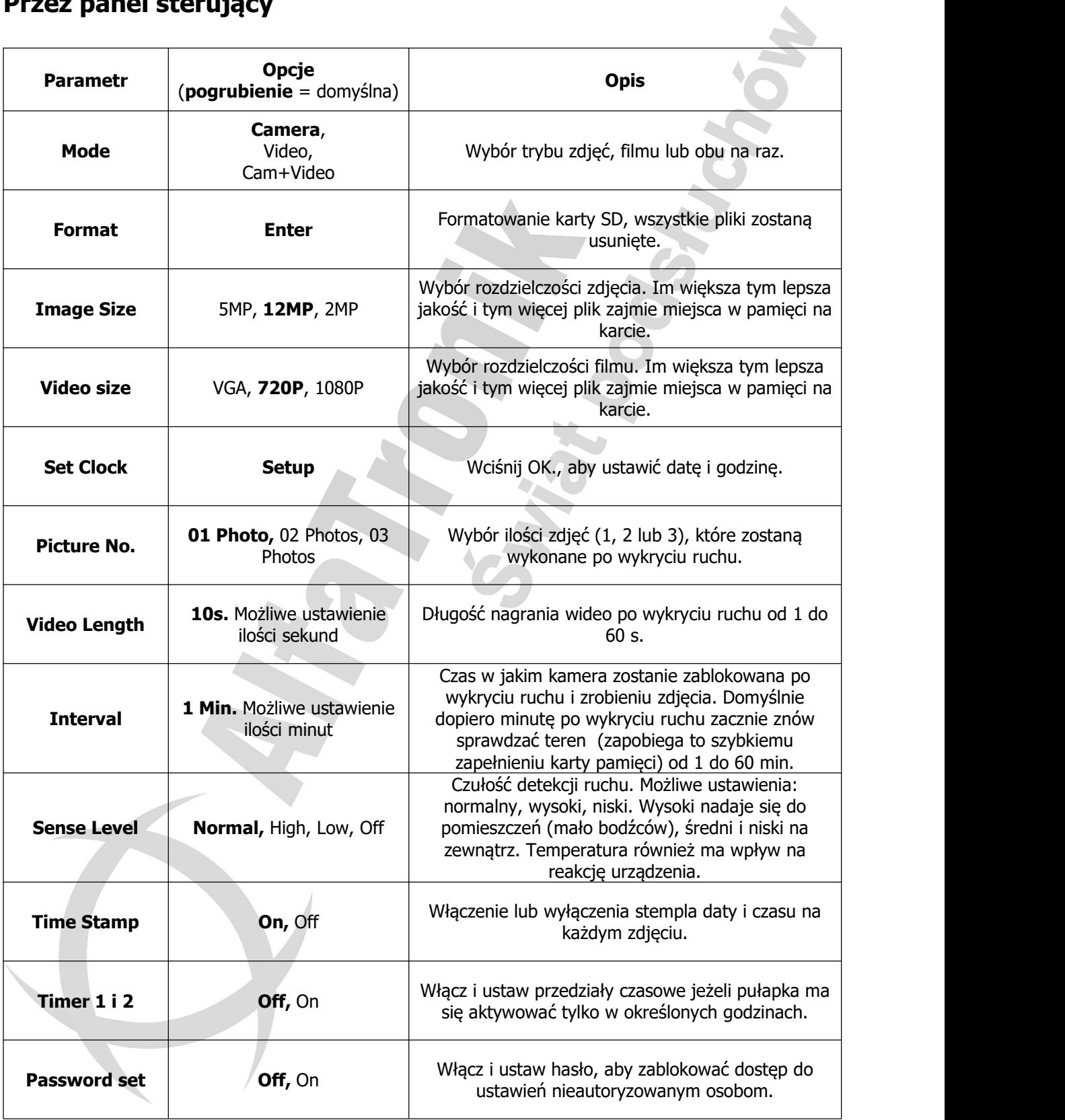

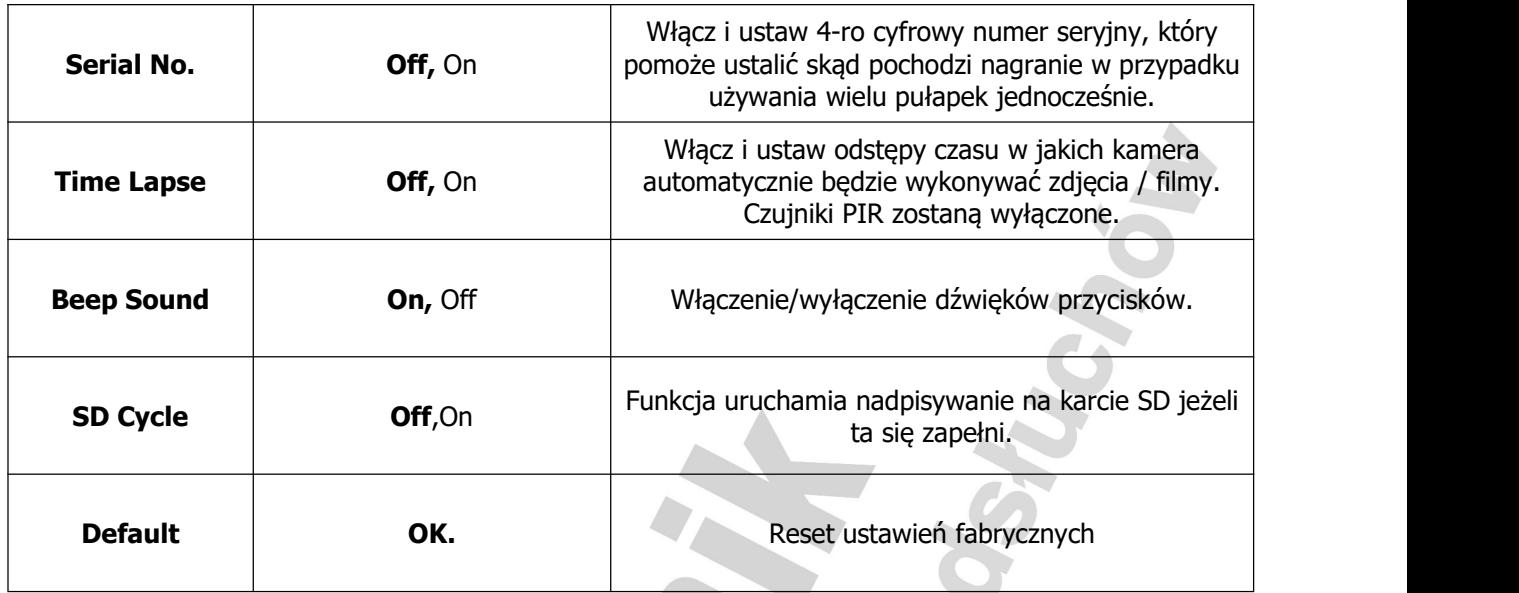

#### <span id="page-6-0"></span>**Za pomocą komputera**

Po sformatowaniu karty pamięci w urządzeniu należy ją wyjąć i podłączyć do komputera za pomocą wbudowanego lub zewnętrznego czytnika kart pamięci. Uruchamiamy program konfiguracyjny. Pokaże się poniższe okno.

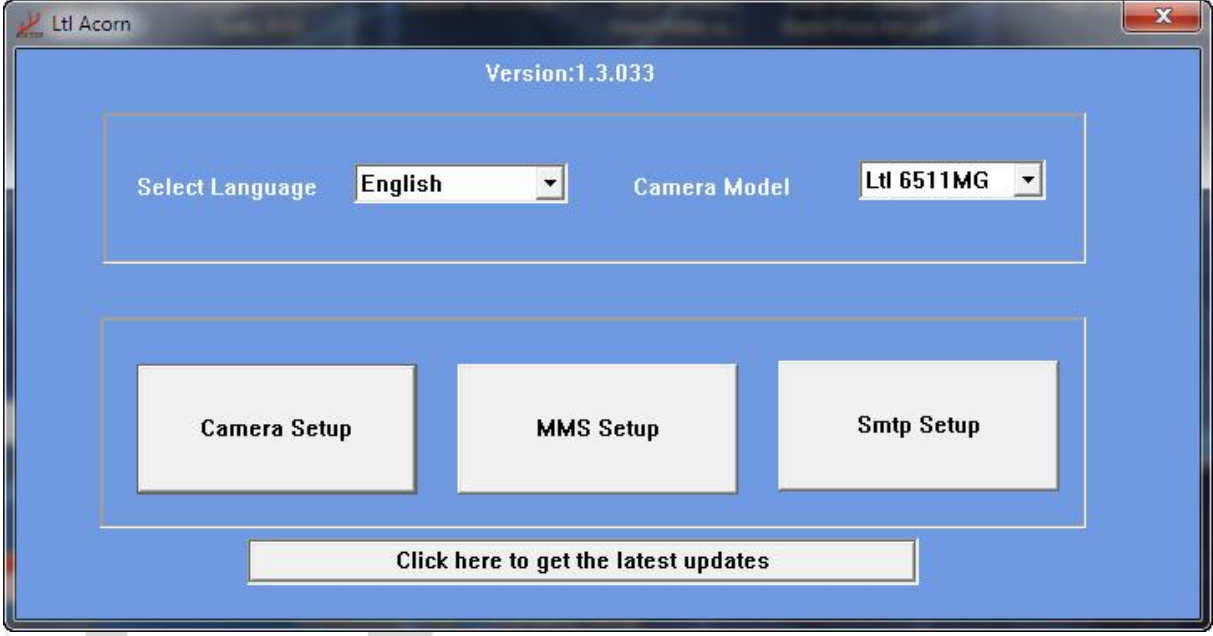

Wybieramy język oraz model urządzenia, które zamierzamy konfigurować. Klikamy **Camera Setup**. Otworzy się poniższe okno.

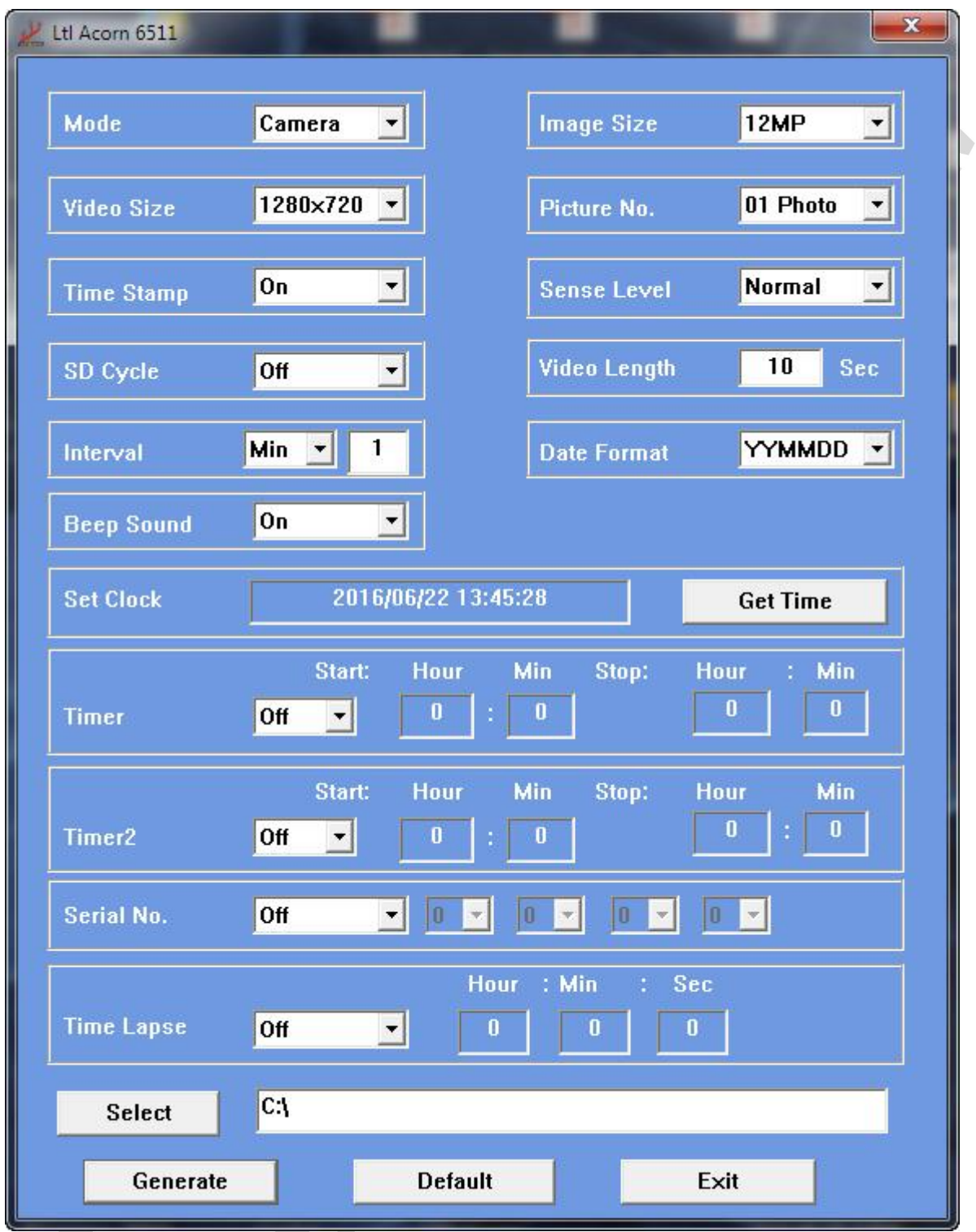

Nazwy parametrów są bardzo zbliżone do tych w urządzeniu. Przycisk **Get Time** pobiera datę i godzinę z komputera. Po ustawieniu żądanych wartości należy kliknąć **Select** i wybrać literę dysku przypisaną podłączonej wcześniej do komputera karcie pamięci. Po wybraniu odpowiedniej litery klikamy **Generate**. Na karcie pamięci utworzy się plik konfiguracyjny.

Podobnie postępujemy z ustawieniami sieci komórkowej i MMS. Na pierwszym oknie klikamy **MMS Setup**. Pojawi się poniższe okno.

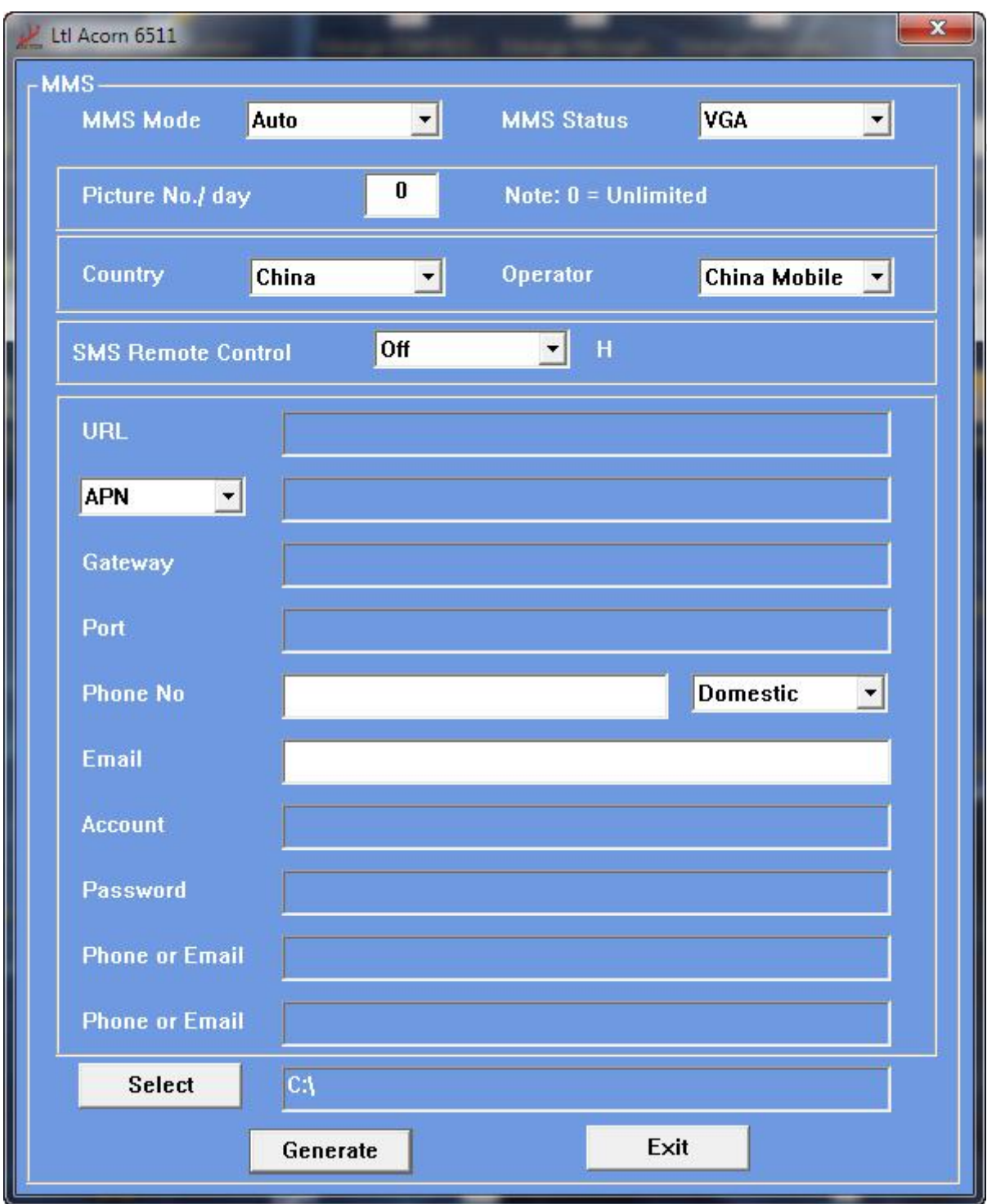

Zostawiamy tryb **Auto** (tryb manualny pozwoli ustawić wszystkie parametry sieci ręcznie, jeśli nie znajdziemy dla niej ustawień automatycznych). Wybieramy kraj i sieć (**Country**, **Operator**). Wpisujemy w polu **Phone No** numer telefonu w formacie międzynarodowym +48… (zaznaczamy **International** w polu obok), a w polu **Email** adres mailowy, na które mają przychodzić MMS'y. Można wpisać do trzech numerów i/lub adresów mailowych. Po ustawieniu żądanych wartości należy kliknąć **Select** i wybrać literę dysku przypisaną podłączonej wcześniej do komputera karcie pamięci. Po wybraniu odpowiedniej litery klikamy **Generate**. Na karcie pamięci utworzy się plik konfiguracyjny.

Dokładnie taki sam schemat postępowania należy zastosować, jeśli chcemy żeby fotopułapka wysyłała zdjęcia za pośrednictwem internetu drogą mailową.Na pierwszym ekranie wybieramy **Smtp Setup**. Pokaże się poniższe okno.

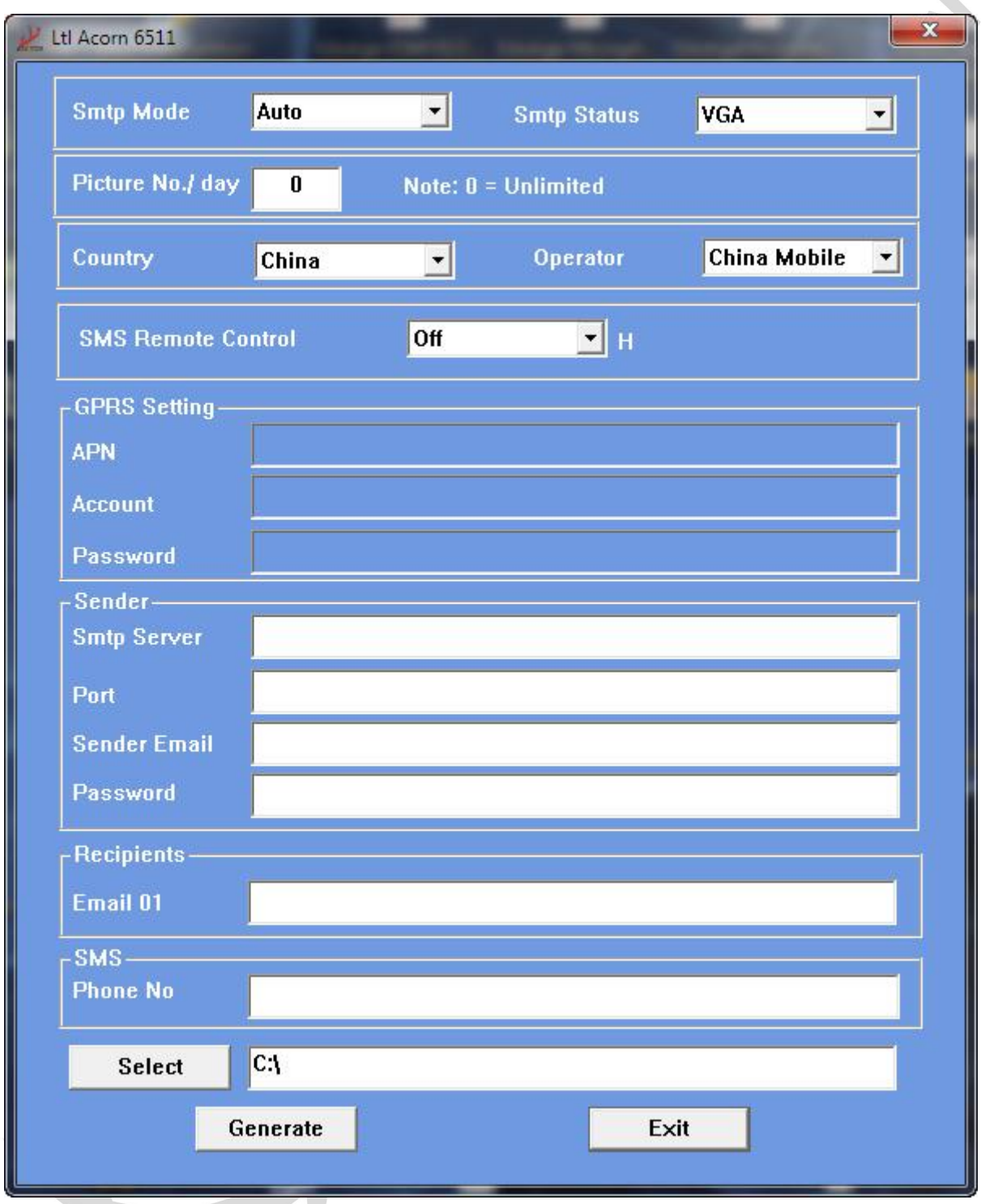

Aby kamera wysyłała zdjęcia, **SMTP Status** musi być ustawione na **VGA**. Zostawiamy tryb **Auto** (tryb manualny pozwoli ustawić wszystkie parametry sieci ręcznie, jeśli nie znajdziemy dla niej ustawień automatycznych). Wybieramy kraj i sieć (**Country**, **Operators**). W pola **Smtp server, Port, Sender Email** i **Password** wpisujemy konfigurację skrzynki wysyłającej. W polu **Email** adres

mailowy, na które mają przychodzić MMS'y, a w pole **Phone No** numer telefonu, na który będą wysyłane wiadomości SMS. Po ustawieniu żądanych wartości należy kliknąć **Select** i wybrać literę dysku przypisaną podłączonej wcześniej do komputera karcie pamięci. Po wybraniu odpowiedniej litery klikamy **Generate**. Na karcie pamięci utworzy się plik konfiguracyjny.

Tak spreparowaną kartę pamięci odłączamy od komputera i wkładamy do wyłączonego urządzenia. Przełącznik przestawiamy na pozycję **TEST**. Po chwili na ekranie powinny pojawić się komunikaty potwierdzające zastosowanie ustawień "**……… has been successfully set up**.". Jeślidołączymy tylną część urządzenia z włożoną kartą SIM i poczekamy kilkadziesiąt sekund, to na ekranie pojawi się nazwa sieci komórkowej i siła sygnału. To oznacza, że pliki konfiguracyjne zostały zapisane w pamięci urządzenia i zostały usunięte z karty pamięci, a urządzenie połączyło się z siecią. Teraz możemy przestawić przełącznik na pozycję **ON**.

#### <span id="page-10-0"></span>**Sterowanie komendami SMS**

Kamerą można sterować za pomocą wiadomości SMS. Każda komenda zaczyna się literami **LTL (lub ltl)**, a kończy literami **AA (lub aa)**. Pomiędzy nimi wstawiamy ciąg znaków odpowiadający komendzie/komendom. Nie stosujemy spacji pomiędzy literami, czy symbolami, ani kropek, czy przecinków na końcu (zwrócić należy uwagę na automatyczne słowniki). Przykładowa komenda

#### **LTL01\*0#02\*2#06\*S30#07\*10A3Z#60\*1#AA**

która

- 1. włącza tryb aparatu i ustawia tryb wykonywnia tylko zdjęć
- 2. ustawia wielkość obrazu na 2MP
- 3. ustawia robienie zdjęć z przedziałem czasowym 30 sekund
- 4. włącza oznaczanie zdjęć numerem seryjnym i ustawia gojako 0A3Z
- 5. wymusza natychmiastowe wykonanie i wysłanie zdjęcia

Każda prawidłowo wpisana i odebrana komenda zostanie potwierdzona przez pułapkę wiadomością SMS "Message format OK" na numer wpisany podczas konfiguracji. Maksymalna długość komendy to 60 bajtów.

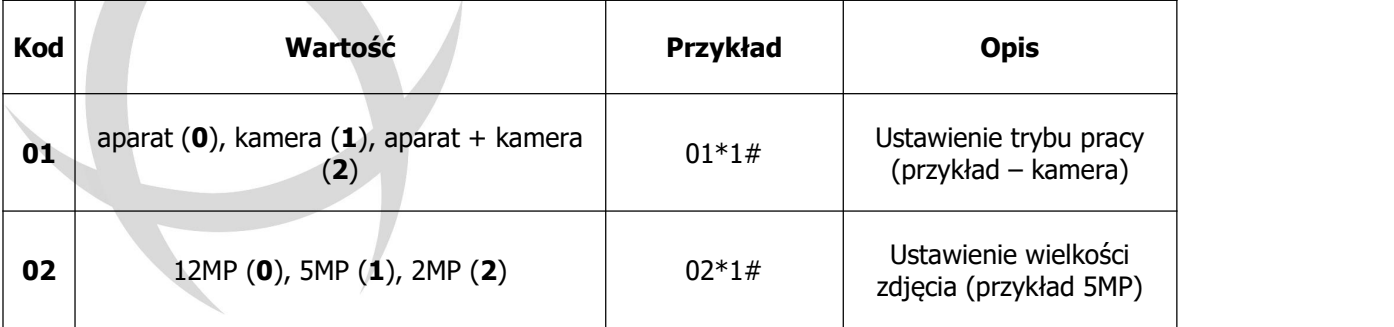

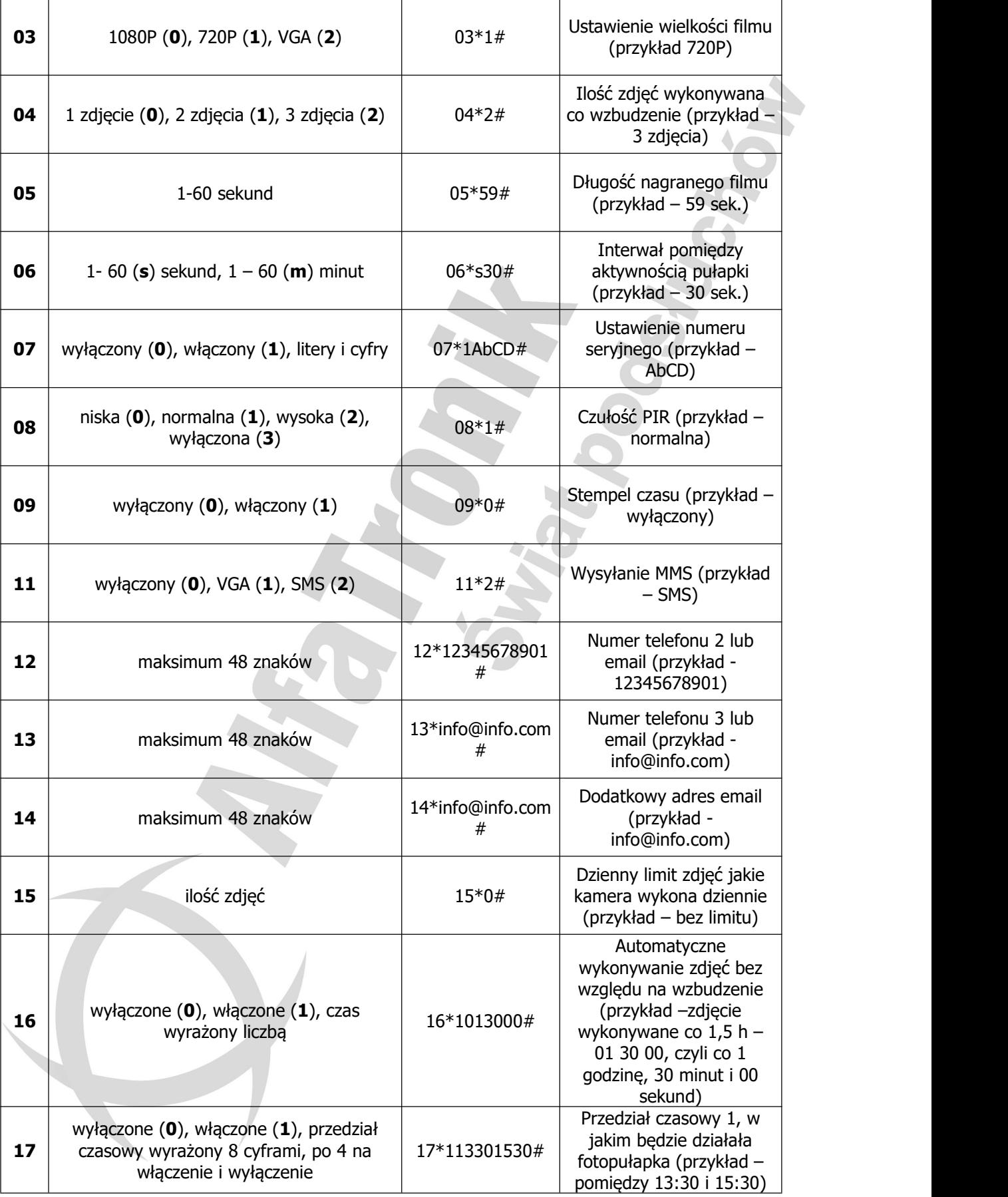

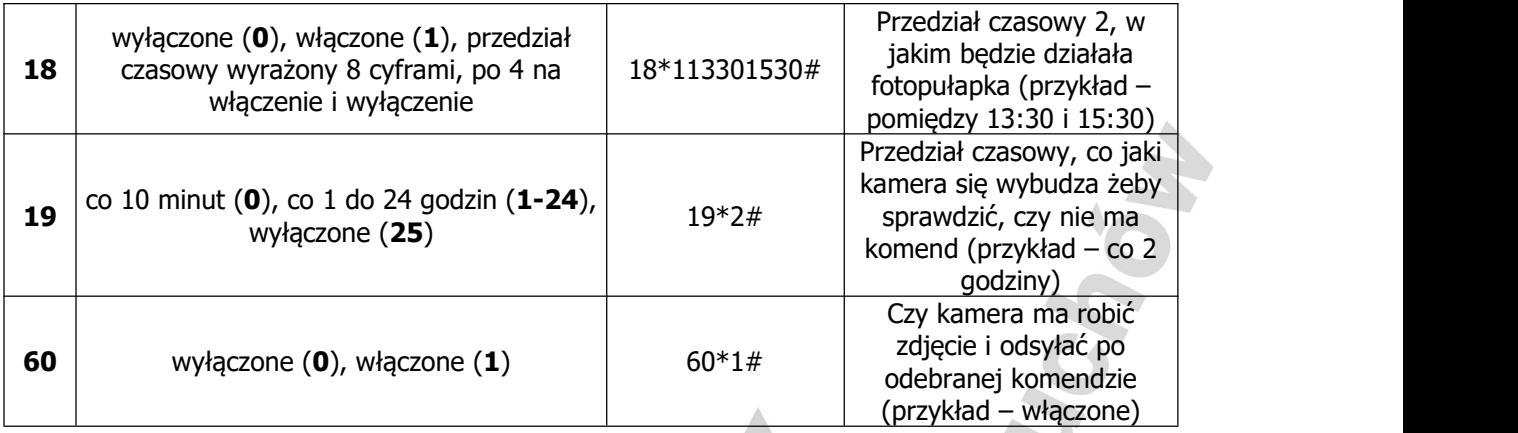

Komendy 12 i 13 nie działają w trybie SMTP. Przed wpisaniem komendy 13 należy najpierw wysłać komendę 12. Komenda 13 nie zadziała jeśli pola komendy 12 będą puste.